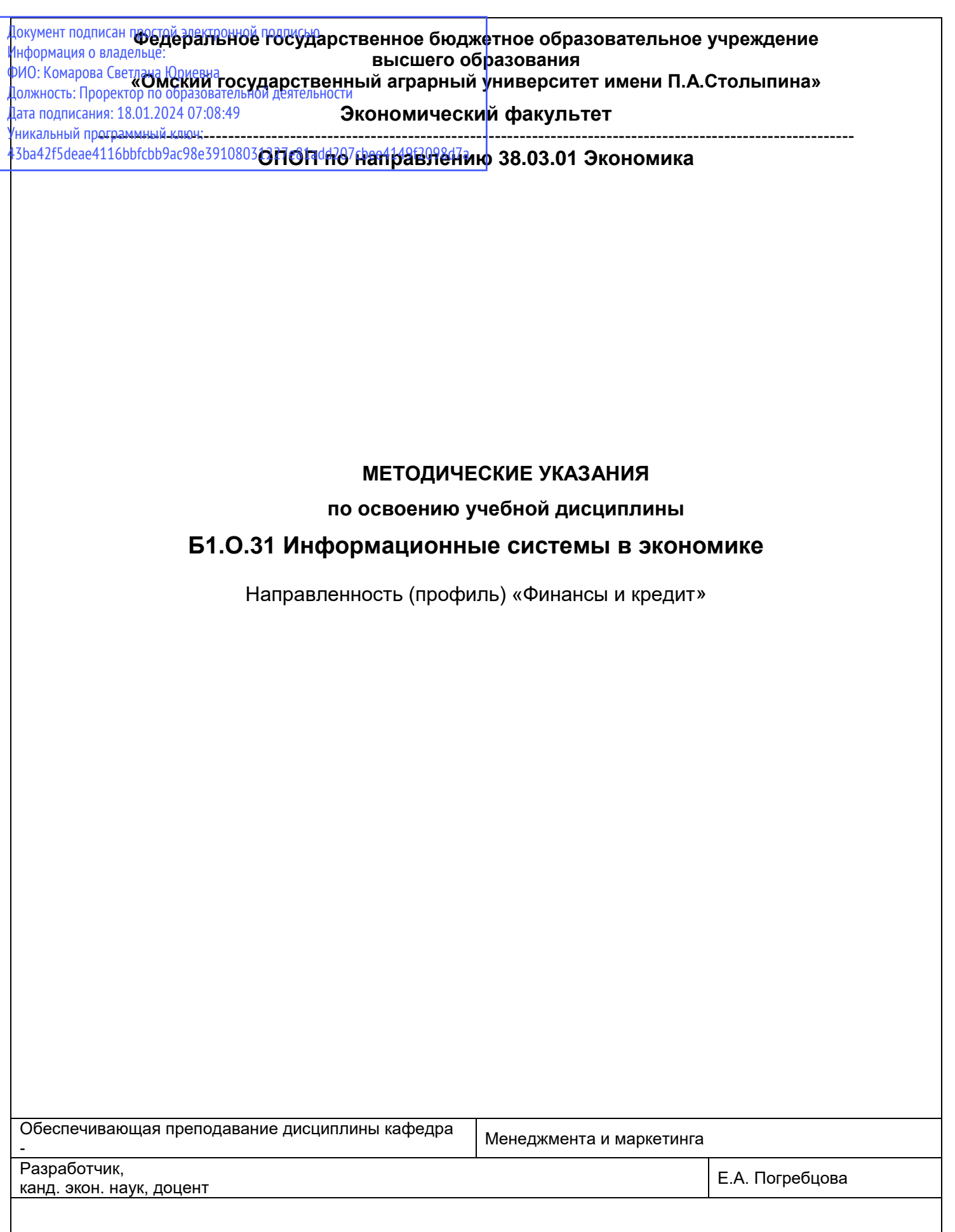

**Омск 2021**

# СОДЕРЖАНИЕ

# Введение

1. Место учебной дисциплины в подготовке выпускника

2. Структура учебной работы, содержание и трудоёмкость основных элементов дисциплины

3. Общие организационные требования к учебной работе обучающегося

3.1. Организация занятий и требования к учебной работе обучающегося

3.2. Условия допуска к экзамену

4. Лекционные занятия

5. Лабораторные занятия по дисциплине и подготовка к ним

6. Общие методические рекомендации по изучению отдельных разделов дисциплины

7. Общие методические рекомендации по оформлению и выполнению отдельных видов ВАРС

7.1. Перечень примерных индивидуальных заданий

7.2 Перечень контрольной работы для заочной формы обучения

7.3. Рекомендации по самостоятельному изучению тем

8. Входной контроль и текущий (внутрисеместровый) контроль хода и результатов учебной работы

8.1. Вопросы для входного контроля

8.1. Текущий контроль успеваемости

9. Промежуточная (семестровая) аттестация по курсу

10. Информационное и методическое обеспечение учебного процесса по дисциплине

# **ВВЕДЕНИЕ**

1. Настоящее издание является основным организационно-методическим документом учебно-методического комплекса по дисциплине в составе основной профессиональной образовательной программы высшего образования (ОПОП ВО). Оно предназначено стать для них методической основой по освоению данной дисциплины.

2. Содержательной основой для разработки настоящих методических указаний послужила Рабочая программа дисциплины, утвержденная в установленном порядке.

3. Методические аспекты развиты в учебно-методической литературе и других разработках. входящих в состав УМК по данной дисциплине.

4. Доступ обучающихся к электронной версии Методических указаний по изучению дисциплины, обеспечен в информационно-образовательной среде университета.

При этом в электронную версию могут быть внесены текущие изменения и дополнения, направленные на повышение качества настоящих методических указаний.

#### Уважаемые обучающиеся!

Приступая к изучению новой для Вас учебной дисциплины, начните с вдумчивого прочтения разработанных для Вас кафедрой специальных методических указаний. Это поможет Вам вовремя понять и правильно оценить ее роль в Вашем образовании.

Ознакомившись с организационными требованиями кафедры по этой дисциплине и соизмерив с ними свои силы, Вы сможете сделать осознанный выбор собственной тактики и стратегии учебной деятельности, уберечь самих себя от неразумных решений по отношению к ней в начале семестра, а не тогда, когда уже станет поздно. Используя эти указания, Вы без дополнительных осложнений подойдете к промежуточной аттестации по этой дисциплине. Успешность аттестации зависит, прежде всего, от Вас. Ее залог - ритмичная, целенаправленная, вдумчивая учебная работа, в целях обеспечения которой и разработаны эти методические указания.

### 1. Место учебной дисциплины в подготовке выпускника

Учебная дисциплина относится к дисциплинам ОПОП университета, состав которых определяется вузом и требованиями ФГОС.

Цель дисциплины: дать обучающимся знания в области прикладной информатики, информатизации и методов решения задач управления в среде автоматизированных информационных систем и технологий. .

#### В ходе освоения дисциплины обучающийся должен:

иметь целостное представление о информационных системах и технологии;

знать:

- основные теоретические положения функционирования информационных систем и технологий и современный уровень автоматизации решения задач управления предприятием;

– автоматизированные информационные системы и технологии формирования, обработки и представления базы данных;

- современные технические средства и информационные технологии передачи и приема информации;

#### уметь:

- использовать информационные технологии и программные средства при решении типовых задач;

- работать с информацией в глобальных компьютерных сетях;

владеть:

- навыками выбора подходящих средств информационных систем и технологий;

- навыками изменения условий профессиональной работы в сторону расширения «информационной оснащенности» рабочего места;

- практикой работы с различными программными продуктами, используемыми для решения задач.

1.1. Перечень компетенций с указанием этапов их формирования в результате освоения учебной дисциплины:

![](_page_3_Picture_75.jpeg)

![](_page_4_Picture_4.jpeg)

# 1.2. Описание показателей, критериев и шкал оценивания и этапов формирования компетенций в рамках дисциплины

# 2. Структура учебной работы, содержание и трудоёмкость основных элементов дисциплины

![](_page_5_Picture_31.jpeg)

# 2.1 Организационная структура, трудоемкость и план изучения дисциплины

Примечание:

\* – **семестр** – для очной и очно-заочной формы обучения, *курс* **–** для заочной формы обучения;

\*\* - КР/КП, реферата/эссе/презентации, контрольной работы (для обучающихся заочной формы обучения), расчетно-графической (расчетно-аналитической) работы и др.;

2.2. Укрупнённая содержательная структура учебной дисциплины и общая схема её реализации в учебном процессе

![](_page_5_Picture_32.jpeg)

![](_page_6_Picture_733.jpeg)

![](_page_7_Picture_413.jpeg)

# **3. Общие организационные требования к учебной работе обучающегося**

#### **3.1. Организация занятий и требования к учебной работе обучающегося**

Организация занятий по дисциплине носит циклический характер. По трем разделам предусмотрена взаимоувязанная цепочка учебных работ: лекция – самостоятельная работа студентов (аудиторная и внеаудиторная). На занятиях студенческая группа получает задания и рекомендации.

Для своевременной помощи обучающемуся при изучении дисциплины кафедрой организуются индивидуальные и групповые консультации, устанавливается время приема выполненных работ.

По итогам изучения дисциплины осуществляется аттестация обучающегося в форме тестирования.

Учитывая статус дисциплины к её изучению предъявляются следующие организационные требования;:

- обязательное посещение всех видов аудиторных занятий;

- ведение конспекта в ходе лекционных занятий;

- качественная самостоятельная подготовка к практическим занятиям, активная работа на

них;

- активная, ритмичная самостоятельная аудиторная и внеаудиторная работа;

- своевременная сдача преподавателю отчетных документов по аудиторным и внеаудиторным видам работ;

- в случае наличия пропущенных занятиям, необходимо получить консультацию по подготовке и оформлению отдельных видов заданий.

Для успешного освоения курса, студенту предлагаются учебно-информационные источники в виде учебной, учебно-методической литературы и комплекта видеофильмов по всем разделам.

#### **3.2 Условия допуска к экзамену**

Экзамен является формой контроля, который выставляется обучающемуся согласно «Положение о текущем контроле успеваемости, промежуточной аттестации обучающихся по программам высшего образования (бакалавриат, специалитет, магистратура) и среднего профессионального образования в ФГБОУ ВО «Омский ГАУ», выполнившему в полном объеме все перечисленные в п.2-3 требования к учебной работе, прошедший все виды тестирования, выполнения реферата с положительной оценкой. В случае не полного выполнения указанных условий по уважительной причине, студенту могут быть предложены индивидуальные задания по пропущенному учебному материалу.

#### **4. Лекционные занятия**

Для изучающих дисциплину читаются лекции в соответствии с планом, представленным в таблице 3. *Таблица 3 -* Лекционный курс.

![](_page_7_Picture_414.jpeg)

8

![](_page_8_Picture_403.jpeg)

*Примечания:*<br>- материально-техническое обеспечение лекционного курса – см. Приложение 6.<br>- обеспечение лекционного курса учебной, учебно-методической литературой и иными библиотечно-информационными ресурсами и средствами

Лекционные занятия - это один из важнейших видов учебной деятельности. Чтобы быть готовым к заинтересованному восприятию лекционного материала, обучающемуся необходимо заранее познакомиться с темой и планом лекции и её содержанием по тексту рекомендуемого учебника.

Конспект лекций вместе с материалами учебников и учебных пособий будет весьма ценным подспорьем при подготовке к практическим и семинарским занятиям, контрольным работам, тестированию по дисциплине.

#### 5. Лабораторные занятия по дисциплине и подготовка к ним

Лабораторные занятия по курсу проводятся в соответствии с планом, представленным в таблице 4.

![](_page_9_Picture_69.jpeg)

![](_page_9_Picture_70.jpeg)

-ими≂чандл.<br>- материально-техническое обеспечение лабораторного практикума – см. Приложение 6<br>- обеспечение лабораторного практикума учебно-методической литературой и иными библиотечно-информационными ресурсами и средств

Для осуществления работы по подготовке к занятиям, необходимо ознакомиться с путеводителем по дисциплине, в котором внимательно ознакомиться с литературой и электронными ресурсами, с рекомендациями по подготовке, вопросами для самоконтроля.

## 6. Общие методические рекомендации по изучению отдельных разделов дисциплины

При изучении конкретного раздела дисциплины, из числа вынесенных на лекционные и практические занятия, обучающемуся следует учитывать изложенные ниже рекомендации. Обратите на них особое внимание при подготовке к аттестации.

Работа по теме прежде всего предполагает ее изучение по учебнику или пособию. Следует обратить внимание на то, что в любой теории, есть либо неубедительные, либо чересчур абстрактные, либо сомнительные положения. Поэтому необходимо вырабатывать самостоятельные суждения. дополняя их аргументацией, что и следует демонстрировать на семинарах. Для выработки самостоятельного суждения важным является умение работать с научной литературой. Поэтому работа по теме кроме ее изучения по учебнику, пособию предполагает также поиск по теме научных статей в научных журналах. Такими журналами являются: Вопросы экономики. Российский экономический журнал. Общество и экономика. Экономист и др. Выбор статьи, относящейся к теме, лучше делать по последним в году номерам, где приводится перечень статей, опубликованных за год.

Самостоятельная подготовка предполагает использование ряда методов.

1. Конспектирование. Конспектирование позволяет выделить главное в изучаемом материале и выразить свое отношение к рассматриваемой автором проблеме.

Техника записей в конспекте индивидуальна, но есть ряд правил, которые могут принести пользу его составителю: начиная конспект, следует записать автора изучаемого произведения, его название, источник, где оно опубликовано, год издания. Порядок конспектирования:

а) внимательное чтение текста;

б) поиск в тексте ответов на поставленные в изучаемой теме вопросы;

в) краткое, но четкое и понятное изложение текста;

г) выделение в записи наиболее значимых мест:

д) запись на полях возникающих вопросов, понятий, категорий и своих мыслей.

2. Записи в форме тезисов, планов, аннотаций, формулировок определений. Все перечисленные формы помогают быстрой ориентации в подготовленном материале, подборе аргументов в пользу или против какого- либо утверждения.

3. Словарь понятий и категорий. Составление словаря помогает быстрее осваивать новые понятия и категории, увереннее ими оперировать. Подобный словарь следует вести четко, разборчиво, чтобы удобно было им пользоваться. Из приведенного в УМК глоссария нужно к каждому семинару выбирать понятия, относящиеся к изучаемой теме, объединять их логической схемой в соответствии с вопросами семинарского занятия.

### Введение в дисциплину

В данной теме рассматривается роль и место автоматизированных ИС в экономике, история, современное состояние и перспективы развития информационных технологий в экономике.

Сегодня обработка экономической информации стала самостоятельным научно-техническим направлением с большим разнообразием идей и методов. Отдельные компоненты процесса обработки данных достигли высокой степени организации и взаимосвязи, что позволяет объединить все средства обработки информации на конкретном экономическом объекте понятием "экономическая информационная система". Современные информационные технологии дают возможность оперативно и оптимальным образом управлять любой экономической структурой (предприятием, организацией, фирмой и т. д.). Обратите внимание, как изменились содержание и организация работы учетного персонала, организация и проведение аудита, банковская деятельность с использованием информационных систем и технологий.

Возможности применения современных технологий в управлении организациями практически безграничны. Перспективы развития информационных технологий в экономике, следует рассматривать по следующим направлениям: создание средств обработки неструктурированной информации, поступающей из Интернета; использование достижений искусственного интеллекта; совершенствование средств, используемых для формирования управленческих решений; создание средств, обеспечивающих сетевой сектор экономики.

После изучения темы вы должны знать:

1. Каковы роль и место автоматизированных ИС в экономике?

2. Каковы история, современное состояние и перспективы развития информационных технологий в экономике?

#### Тема 1. Информационный ресурс - основа информатизации экономической деятельности

В данной теме рассматривается понятие информации, на которое опирается изучение экономических информационных систем. В процессе управленческой деятельности информация становится более важным ресурсом, чем материальные, энергетические, трудовые и финансовые ресурсы, Под экономической информацией обычно понимают информацию, которая характеризует производственные отношения в обществе.

Следует изучить информационные процессы в экономике, классификацию, структура экономической информации, ее свойства и особенности, которые определяют необходимость и экономическую целесообразность использования средств вычислительной техники во время сбора, накопления, передачи и обработки экономической информации.

Обратите внимание на то, что экономическая информация очень сложна, многообразна, неоднородна по своему составу, методам и источникам формирования и характеру использования.

Очень важно усвоить понятие «информационной совокупности (составной единицы информации)» и ее состав, т. к. они оказывают определяющее значение при проектировании информационной базы, и уяснить, как соотносятся структурные единицы информационных совокупностей с формами данных в памяти компьютера.

После изучения темы вы должны знать:

1. Что такое информация, экономическая информация?

Какие информационные процессы происходят в экономике?  $2.$ 

Каковы свойства и особенности экономической информации? 3.

- Как классифицируется экономическая информация?  $\overline{4}$ .
- 5. Какова структура экономической информации?

# Тема 2. Информационные системы (ИС) и технологии (ИТ)

Без управления невозможна целенаправленная деятельность любой группы людей. Систему, реализующую функции управления, называют системой управления. В основе управления лежит обмен информацией, поэтому любая система управления содержит информационную систему. В основе функционирования ИС лежит информационная технология, которая является связующим звеном между всеми ее компонентами. Информационные технологии состоят из технологических процедур и операций, выполняемых в указанной последовательности. Типовыми операциями являются сбор, регистрация, передача, накопление и обработка данных.

При изучении темы следует обратить внимание на особенности выполнения процедур преобразования информации в АИС, на различия между понятиями информационной системы и информационной технологии, на то, как соотносятся информационная система и технология.

- После изучения темы вы должны знать:
- 1. Каковы назначение и структура ИС?
- 2. Как классифицируются ИС?
- 3. Что такое ИТ?
- 4. Какова структура ИТ?
- 5. Каковы виды современных ИТ, перспективы их развития?

## Тема 3. Информационное обеспечение экономических ИС и технологий

Информационное обеспечение является важнейшим элементом ИС. Оно предназначено для отражения информации, характеризующей состояние управляемого объекта и являющейся основой для принятия управленческих решений.

Информационное обеспечение подразделяется на внемашинное и внутримашинное. При рассмотрении внемашинного информационного обеспечения, изучите: системы классификации и кодирования информации, содержащейся в документах; порядок разработки форм входных и выходных локументов.

Внутримашинное информационное обеспечение - это внеашинное информационное обеспечение, которое размещается в памяти компьютера в соответствии с определенной моделью. Оно может быть организовано в форме файлов, баз данных, хранилищ данных, баз знаний. При изучении внутримашинного информационного обеспечения, обратите внимание на вопросы:

- понятие базы данных и системы управления базами данных;
- автоматизированные банки данных, их структура;
- структурные элементы базы данных;
- модели данных;
- этапы создания базы данных;
- базы знаний:  $\equiv$
- экспертные системы.

В процессе изучения темы необходимо овладеть практикой разработки:

- форм входных и выходных документов для ИС;  $-$
- классификаторов экономической информации;  $\equiv$
- баз данных с использованием СУБД Access.  $\equiv$

После изучения темы вы должны знать:

Каковы структура и содержание информационного обеспечения ИС и ИТ?  $\mathbf{1}$ 

 $2.$ Дайте понятия классификаторов и кодов экономической информации. Какие требования предъявляются к кодам?

 $3.$ Какие системы классификации и кодирования экономической информации вы знаете?

- $\overline{4}$ . В чем состоит технология применения колов при обработке экономических залач?
- 5. Каков порядок разработки форм входных документов?
- 6 Каков порядок разработки форм выходных документов?
- Дайте понятия базы данных (БД) и системы управления базой данных (СУБД).  $\overline{7}$ .
- 8. Каковы структурные элементы БД?
- 9. Раскройте понятие автоматизированного банка данных и структуру его элементов?
- $10<sub>1</sub>$ Какова последовательность разработки БД?
- Что такое модель данных?  $11.$
- $12.$ Какие виды моделей вы знаете?
- $13.$ Дайте понятие информационного объекта.
- $14.$ Какие типы связей между информационными объектами вы знаете?
- $15.$ Дайте понятие информационно - логической модели (ИЛМ) предметной области.
- Каковы назначение и основные компоненты экспертных систем?  $16.$

# Тема 4. Проектирование экономических ИС

В данной теме рассматриваются: задачи, содержание и организация проектирования ИС; постановка задач управления; практические аспекты внедрения ИС; определение экономической эффективности ИС.

Активное и непосредственное участие пользователя ИС управления на протяжении всего жизненного цикла системы является обязательным условием ее успешного внедрения и дальнейшего функционирования. Поэтому, необходимо обратить особое внимание на место и роль пользователя при разработке, внедрении и эксплуатации ИС.

После изучения темы вы должны знать:

- Каковы цели и содержание проектирования АИС?  $1<sub>1</sub>$
- $2.$ Дайте понятие жизненного цикла ИС.
- $3<sub>l</sub>$ Какие этапы разработки и эксплуатации ИС выделяют в жизненном цикле ИС?
- Какие работы выполняются на стадии предпроектного обследования предметной  $\overline{4}$ области?

- Какие работы выполняются на стадии проектирования? 5.
- 6. Как осуществляется внедрение ИС?
- $7.$ Какова роль пользователя в создании ИС?
- 8. Как осуществляется постановка задач управления?
- 9. Чем определяется экономическая эффективность ИС?
- $10.$ Для чего предназначены CASE - технологии?

# Тема 5. Зашита информации в экономических ИС

Проблема защиты информации в информационных системах предприятий становится все более актуальной. Подтверждением этому служит тот факт, что за последние несколько лет, как в России, так и в ведущих зарубежных странах имеет место тенденция к увеличению количества информационных атак, приводящих к значительным финансовым и материальным потерям.

Устойчивость и доходность деятельности организаций зависят сегодня от многих факторов, но, прежде всего от того, насколько эффективно работают АИС предприятия, компании, холдинга и пр. и насколько они готовы противостоять внешним и внутренним угрозам. Важно знать: каковы эти угрозы; откуда их можно ожидать; как их предотвратить? Как более грамотно построить структуру ИС в плане её наилучшей неуязвимости, информационной безопасности?

После изучения темы вы должны знать:

- Что такое информационная атака?  $1$
- $2.$ Каковы стадии информационной атаки?
- Какие методы и средства защиты информации в экономических ИС вы знаете?  $3<sub>1</sub>$
- $\overline{4}$ . Что такое компьютерный вирус?
- Как классифицируются вредоносные программы? 5.
- Какова процедура входа пользователя в АИС? 6.

#### Тема 6. Экономико-правовые информационно-справочные системы

Справочные правовые системы (СПС) - это мощный инструмент, помогающий пользователю при самостоятельной работе и принятии решений. Они позволяют найти различные правовые акты и другие документы по интересующей его проблеме. Уникальные свойства именно компьютерных технологий дают возможность реализовать это в сотни раз быстрее и эффективнее, нежели при работе с бумажными фондами.

Компьютерная справочная правовая система - программный комплекс, включающий в себя массив правовой информации и программные инструменты, позволяющие специалисту работать с этим массивом информации (производить поиск конкретных документов или их фрагментов, выводить информацию на печать и т. д.).

КонсультантПлюс включает разные типы правовой информации: от нормативных актов, материалов судебной практики, комментариев, законопроектов, финансовых консультаций, схем отражения операций в бухучете до бланков отчетности и узкоспециальных документов. Система предназначена для самого широкого круга специалистов - юристов, финансистов, аудиторов, руководителей предприятий и организаций всех форм собственности и направлений деятельности, сотрудников органов власти и управления, бухгалтеров, работников банков и страховых компаний.

В процессе изучения темы необходимо овладеть технологическими приемами работы в программе: поиском документов в системе КонсультантПлюс, работой с текстом документов, сохранением результатов работы.

После изучения темы вы должны знать:

- Дайте определение понятия компьютерной справочной правовой системы.  $1.$
- 2. Как начать работу с системой;
- 3. Как устроен единый информационный массив?
- 4. Как быстро получить часто используемую информацию?
- 5. Каковы основные принципы поиска документов?

6. Как найти документ в разных ситуациях?

- 7. Как составить подборку документов по правовой проблеме?
- 9. Как быстро перемещаться в тексте, находя нужные фрагменты?
- Как ориентироваться в документе с использованием оглавления?
- 11. Как переходить по ссылкам в другие документы и возвращаться назад?

12. Как получать текст документа в том виде, как он выглядел на определенный момент времени в прошлом?

- 13. Как скопировать текст документа или его фрагмента в Word;
- 14. Как создать папок документов и объединить несколько папок в одну папку?
- 15. Как обмениваться папками документов с коллегами?
- 16. Для чего используются закладки и как их установить в тексте документа?

# **Тема 7. Основные принципы построения и использования автоматизированных систем**

Основные принципы построения и использования автоматизированных систем бухгалтерского учета (АИС – БУ) рассматриваются на примере бухгалтерской программы «1С: Предприятие». В процессе изучения темы должны быть сформированы основы теоретических знаний и практических навыков в области создания, функционирования и использования АИС – БУ. Изучение АИС – БУ рекомендуется в следующей последовательности:

**–** Вначале необходимо освоить понятия автоматизированной информационной системы бухгалтерского учета и автоматизированного рабочего места бухгалтера, рассмотреть особенности ведения учета и концептуальную модель обработки данных в АИС – БУ. Для того чтобы не ошибиться в выборе бухгалтерской программы, необходимо знать классификацию программ, которые предлагаются на российском рынке. Она поможет пользователю правильно ориентироваться не только в выборе того или иного программного продукта, но и в его эксплуатации. Далее нужно рассмотреть общую характеристику бухгалтерской системы «1С: Предприятие»; структуру программы, взаимосвязь объектов программы; возможности программы «1С: Бухгалтерия».

**–** На следующем этапе следует изучить настройку программы «1С: Бухгалтерия» на учет, которая предполагает выполнение следующей последовательности действий: ввода констант; настройки плана счетов; ввода информации об объектах учета; настройки корректных проводок и настройки типовых операций; ввод начальных остатков по счетам и формирование вступительного баланса (если автоматизация бухгалтерского учета начинается на действующем предприятии). Особое внимание следует уделить организации системы счетов бухгалтерского учета и справочников.

**–** Далее нужно изучить формирование внутримашинной базы учета в программе «1С: Бухгалтерия»: ввод и хранение информации об объектах учета; технологические приемы работы со справочниками; хранение информации о хозяйственных операциях; способы ввода данных и формирования записей о хозяйственных операциях.

**–** На заключительном этапе рассматривается формирование бухгалтерских регистров, бухгалтерской, налоговой и другой отчетности в АИС – БУ: классификация выходной информации; особенности представления и формирования учетных регистров; учетный цикл в АИС – БУ; процедуры работы с учетными регистрами.

Следует обратить внимание и на основные особенности, функции автоматизированных информационных систем анализа и аудита, которые тесно связаны с АИС – БУ, их программное обеспечение.

В процессе изучения темы необходимо овладеть технологическими приемами работы в программе «1С: Бухгалтерия».

После изучения темы вы должны знать:

1. Какие классы программных продуктов можно выделить на российском рынке финансово – экономических программ?

- 2. Дайте понятие АИС БУ.<br>3. Дайте понятие автоматиз
- 3. Дайте понятие автоматизированного рабочего мести специалиста.
- 4. Каковы особенности ведения учета на основе АИТ?<br>5. Опишите концептуальную модель обработки данных
- 5. Опишите концептуальную модель обработки данных в АИС-БУ.
- 6. Какова классификация выходной информации в системах компьютерного учета?

7. Каковы особенности формирования учетных регистров в системах компьютерного

учета?

- 8. Дайте общую характеристику программы 1С: Предприятие.
- 9. Каково назначение конфигуратора программы 1С: Предприятие?
- 10. Опишите структуру программы 1С: Предприятие.
- 11. Опишите этапы подготовки программы 1С: Предприятие к ведению учета.
- 12. Как настроить программу 1С: Предприятие на учет с помощью констант?
- 13. Каковы основные характеристики объекта *План счетов* программы 1С: Предприятие?
- 14. Каковы назначение и виды справочников программы 1С: Предприятие?<br>15. Опишите технологию работы со справочниками программы 1С: Предпри
- 15. Опишите технологию работы со справочниками программы 1С: Предприятие.

16. Опишите принципы хранения информации о хозяйственных операциях в программе 1С: Предприятие.

17. Опишите способы регистрации хозяйственных операций в программе 1С: Предприятие.

18. Опишите технологию работы с объектом *Типовая операция* в программе 1С: Предприятие.

- 19. Какова технология формирования отчетов в программе 1С: Предприятие?
- 20. Каким образом могут быть детализированы показатели отчета в режиме просмотра?

# **Тема 8. Информационные системы банковской деятельности**

При изучении темы особое внимание нужно уделить вопросам: проблемы создания автоматизированных банковских систем; особенности информационного обеспечения автоматизированных банковских технологий; техническое решение банковских технологий; программное обеспечение информационных технологий в банках; автоматизация межбанковских расчетов.

*После изучения темы вы должны знать:*

- 1. Какова роль информационных технологий в развитии банковской системы?<br>2. Раскройте понятие автоматизированной банковской системы.
- 2. Раскройте понятие автоматизированной банковской системы.<br>3. Какова технология использования электронных карточек?
- 3. Какова технология использования электронных карточек?
- 4. Каково назначение системы «Банк Клиент»?
- 5. Какие системы межбанковских расчетов вы знаете?

# **Тема 9. Информационные технологии налоговой службы**

В данной теме рассматриваются функциональные задачи, решаемые в органах налоговой службы, информационное обеспечение АИС налоговых органов и информационные технологии, используемые в органах налоговой службы.

*После изучения темы вы должны знать:*

- 1. Какова иерархическая структура системы органов налоговой службы РФ?
- 2. В чем состоят цели функционирования АИС «Налог»?<br>3. В Каков состав внемашинного обеспечения АИС «Налог»
- 3. Каков состав внемашинного обеспечения АИС «Налог»?
- 4. Какие классификаторы используются в налоговой системе?<br>5. Каков состав внутримашинного обеспечения АИС «Напог»?
- 5. Каков состав внутримашинного обеспечения АИС «Налог»?

# **Тема 10. Информатизация бюджетного процесса**

При изучении темы нужно изучить структуру бюджетной системы РФ и структуру АИС управления бюджетом, АИТ органов государственной власти бюджетного процесса, информационные технологии в бюджетных учреждениях, в Пенсионном фонде РФ.

*После изучения темы вы должны знать:*

1. Какова структура АИС управления бюджетом?<br>2. Какие АИТ применяются в бюджетных учрежде

2. Какие АИТ применяются в бюджетных учреждениях?

3. Какие информационные технологии решения функциональных задач Пенсионного фонда РФ вы знаете?

## **Тема 11. Информационные системы казначейства**

В данной теме рассматриваются особенности создания АИС казначейства РФ, функциональные задачи, решаемые в казначейских органах и информационные технологии, обеспечивающие функционирование АИС казначейства.

- *После изучения темы вы должны знать:*
- 1. Дайте характеристику АИС казначейства.
- 2. Какие функциональные задачи решаются в казначейских органах?<br>3. Какие программные средства используются в казначейских органа

Какие программные средства используются в казначейских органах, какие функции они выполняют?

# **7. Общие методические рекомендации по оформлению и выполнению отдельных видов ВАРС**

# **7.1. Перечень примерных индивидуальных заданий**

# **Индивидуальное задание**

*Предметная область (ПО)***: Сбыт готовой продукции**

(некоторые функции, выполняемые сотрудниками отдела сбыта).

*Описание предметной области и функции решаемой задачи*

В предметной области комплекса задач, к которой относится задача оценки оплаты отгруженного товара, рассматриваются процессы планирования и учета выпуска изделий на предприятии, сдача готовых изделий на склады и отгрузка готовой продукции заказчикам в соответствии с договорами, анализ текущего запаса продукции на складах, учет и анализ оплаты за отгруженную продукцию. Задача оценки оплаты отгруженного товара касается процессов отгрузки готовых изделий и их оплаты заказчиками.

В процессе договорной компании составляется договор на поставку товаров. Договор состоит из двух частей: общей части, включающей в себя реквизиты заказчика и поставщика, предмет поставки и т. д. , и спецификации, в которой приводятся подробные сведения о товарах и сроках поставки. На основе договоров составляется финансовый план и разрабатываются цеховые помесячные планы выпуска товарной продукции.

Продукция, выпускаемая цехами, сдается на склад готовой продукции. При отгрузке готовой продукции заказчикам выписываются товарно – транспортная накладная (ТТН) и счет – фактура (СФ).

Оплата продукции заказчиком оформляется платежным поручением. Оно выписывается на основании ТТН и СФ, сопровождающих товар, или при предоплате заказанного по договору товара.

К функциям, которые должны быть реализованы в рассматриваемой задаче, относятся:

- учет отгрузки готовой продукции;
- учет оплаты заказчиками отгруженной продукции;
- анализ полноты оплаты за отгруженную продукцию.

Из общего описания предметной области известен ряд ограничений, существенных для процессов, которые относятся к рассматриваемой задаче:

- Вся отгрузка заказчикам осуществляется в соответствии с договорами.
- Рассматриваются договора только текущего года.
- Каждый договор заключается с одним заказчиком.
- Номер договора не изменяется и уникален.
- Может быть несколько договоров с одним заказчиком.

• Количество изделий, отгружаемых заказчику за один раз, должно быть кратно размеру минимальной партии отгрузки.

- Количество готовой продукции измеряется целым числом единиц измерения.
- Период отгрузки равен месяцу.

• Оплата осуществляется за отгруженную продукцию заказчиком. При этом возможна частичная оплата отгруженных изделий.

• Документ об отгрузке готовой продукции (ТТН) всегда привязан к одному договору, может содержать несколько наименований изделий, и его номер уникален для предприятия.

• Номер документа об оплате отгруженной продукции (№ ПП) уникален для заказчика и всегда соответствует одной ТТН или одной СФ.

• Одной ТТН может соответствовать несколько ПП.

*Документы предметной области, содержащие информацию, необходимую для решения задачи*

Входная информация задачи «Оценка оплаты отгруженного товара» разделяется на условно – постоянную и оперативно учетную информацию.

Условно – постоянная информация, необходимая для решения этой задачи, включает справочные данные: о номенклатуре изделий, выпускаемых предприятием, их наименовании, единицах измерения и ценах. Эта информация отражена в справочнике готовой продукции. В справочнике заказчиков хранятся данные о заказчиках: их наименованиях, кодах, адресах и датах заключения договоров.

Входная информация, содержащая данные оперативного учета, включает данные об отгрузке и оплате. Данные об отгрузке готовых изделий заказчикам содержатся в ТТН.

Данные об оплате заказчиками отгруженных предприятием товаров, содержатся в платежном поручении (ПП).

#### *Организационно – экономическая сущность задачи*

Неполная оплата отгруженной заказчику продукции усложнит финансовое положение предприятия - поставщика. Своевременное получение информации о недооплате (неплатежах) путем автоматизации рассматриваемой задачи позволяет оперативно выяснить причины недооплаты и принять необходимые меры.

Для эффективного контроля оплаты заказчиком отгруженной продукции, необходимо вести автоматизированный учет отгрузки и учет оплаты, производить анализ оплаты с целью выявления оплаченной части продукции и недооплаты. В данной задаче необходимо иметь возможность по запросу пользователя получать результаты такого анализа для всех отгруженных изделий.

Автоматизированный учет отгрузки должен осуществляться на основе данных из документа ТТН. По мере поступления ТТН на обработку эти данные должны вводиться, накапливаться и храниться в БД. Автоматизированный учет оплаты должен осуществляться на основе данных документа ПП. Эти данные тоже накапливаются и хранятся в БД.

На основе хранимых данных по запросу пользователя должен производиться автоматизированный анализ оплаты товара и выдача отчета. Это может быть отчет, содержащий сведения об оплате отгруженной продукции и недоплатеже. Отчет выдать в разрезе заказчиков и изделий. Список заказчиков, имеющих задолженности по оплате товаров.

# Пример выполнения варианта Описание входной информации Условно - постоянная информация Форма 1 – Справочник готовой продукции

![](_page_16_Picture_355.jpeg)

## Форма 2 – Данные о заказчиках (взяты из договоров)

![](_page_16_Picture_356.jpeg)

Форма 3 – Справочник плана отгрузки готовой продукции заказчикам в третьем месяце периода

![](_page_16_Picture_357.jpeg)

# Оперативно - учетная информация

Форма 4 –Данные об отгрузке товаров из товарно-транспортной накладной

![](_page_16_Picture_358.jpeg)

# **Создание базы данных.**

Запустите Microsoft Access.

Создайте новую пустую базу данных (файл  $\rightarrow$  создать  $\rightarrow$  пустая база данных рабочего стола).

![](_page_16_Figure_12.jpeg)

В области **Новая база данных** в поле **Имя файла** введите имя файла **«Сбыт готовой продукции».**

Чтобы изменить расположение файла, нажмите кнопку Обзор **и рядом с полем Имя файла.** просмотрите и выберите новое расположение, а затем нажмите кнопку ОК. Нажмите кнопку Создать.

![](_page_17_Picture_1.jpeg)

Microsoft Access создаст базу данных, а затем откроет пустую таблицу (с именем «Таблица1») в **DAWIAM TORTIALLI** 

![](_page_17_Picture_71.jpeg)

#### Примечание

Ввод данных в режиме таблицы похож на ввод данных в электронную таблицу Microsoft Excel. Основное ограничение заключается в том, что данные следует вводить в смежные строки и столбцы, начиная с левого верхнего угла таблицы. Не следует пытаться форматировать данные, добавляя пустые строки и столбцы, как в электронной таблице Microsoft Excel, поскольку это приведет к потере места в таблице. Таблица только содержит введенные данные. Наглядное представление данных обеспечивается с помощью форм и отчетов, которые создаются позже.

Структура таблицы создается при вводе данных. Каждый раз при добавлении в таблицу нового столбца определяется новое поле. В Microsoft Access тип данных поля задается на основе типа введенных данных. Например, если в столбце введены только значения дат, тип данных этого поля задается как «Дата/время». Если впоследствии попытаться ввести в это поле значение другого типа (например, имя или номер телефона), появится сообщение о том, что значение не соответствует типу данных этого столбца. По возможности следует планировать таблицу таким образом, чтобы каждый столбец содержал один тип данных (текст, даты, номера или другой тип). Это позволит упростить построение запросов, форм и отчетов, для которых будут использоваться только необходимые данные.

Необходимо создать несколько таблиц согласно данным в варианте индивидуального задания.

Для создания полей таблиц и выбора типа данных в таблице следует перейти в режим конструктора. Для этого щелкнуть правой кнопкой мыши на «Таблица 1» и выбрать «Конструктор».

Откроется таблица в режиме конструктора.

![](_page_18_Picture_42.jpeg)

В режиме конструктора необходимо ввести наименование полей и выбрать тип данных. Для поля «Код» в рамках данного задания выбрать тип данных «короткий текст».

При выборе типа данных «Короткий текст» обратите внимание на размер поля (количество символов, которое можно ввести). Выставляйте его в соотношении с вводимыми данными.

![](_page_18_Picture_43.jpeg)

После создания полей для заполнения таблиц данными перейдите в Режим таблицы и внесите соответствующие данные из Варианта индивидуального задания.

По результатам данного этапа работы должно быть несколько заполненных данными таблиц с соответствующими названиями (Например, таблица «Заказчики», «Продукция» «Отгрузка», «Плановая отгрузка»).

Таблица «Заказчики»

![](_page_19_Picture_66.jpeg)

# Таблица «Продукция»

![](_page_19_Picture_67.jpeg)

## Таблица «Плановая отгрузка»

![](_page_19_Picture_68.jpeg)

# Таблица «Отгрузка»

![](_page_19_Picture_69.jpeg)

В режиме конструктора выставите ключевые поля для каждой таблицы.

![](_page_19_Picture_70.jpeg)

Создайте схему данных (работа с базами данных  $\rightarrow$  схема данных)

#### *Примечание*

**Типы связей в схемах данных.**

**Связь типа "один-к-одному" (1:1).** При этом типе связи каждой записи в одной таблице соответствует не более одной записи в другой таблице. Этот вид связи встречается довольно редко. Этот тип связи используют не очень часто, поскольку такие данные могут быть помещены в одну таблицу. Связь с отношением "один-к-одному" используют для разделения очень широких таблиц, для отделения части таблицы по соображениям защиты (такая информация хранится в отдельной таблице, которая защищена от несанкционированного доступа).

**Связь типа "один-ко-многим" (1:М).** Связь с отношением "один-ко-многим" является наиболее часто используемым типом связи между таблицами. В такой связи каждой записи в таблице A могут соответствовать несколько записей в таблице B, а запись в таблице B не может иметь более одной соответствующей ей записи в таблице A.Для реализации такой связи используются две таблицы. Одна из них (главная) представляет сторону "один", другая (подчиненная) - сторону "много". Ключ главной таблицы называется первичным ключом, ключ подчиненной таблицы -внешним ключом.

**Связь типа "многие-ко-многим" (М:М).** При таком типе связи множеству записей в одной таблице соответствует множество записей в связанной таблице. Большинство современных СУБД непосредственно не поддерживаюттакой тип связи.Для его реализации такая связь разбивается на две связи типа один-ко-многим. Соответственно, для хранения информации потребуется уже три таблицы: две со стороны "много" и одна со стороны "один". Связь между этими тремя таблицами также осуществляется по общим полям

#### **Пример схемы данных**

![](_page_20_Figure_4.jpeg)

**Создание формы** (Задание на создание формы указано в рамкам каждого варианта индивидуального задания)

Для этого Создание Мастер форм.

![](_page_20_Picture_158.jpeg)

Выбрать необходимые поля, нажать «далее». Внешний вид «в один столбец».

В получившейся форме установить кнопки перехода между записями. Для этого:

- перейти в режим конструктор,
- удлинить область данных,
- на вкладке инструменты выбрать пункт «кнопка»

![](_page_20_Picture_13.jpeg)

- кликнуть в нижней части формы для появления окна «создание кнопок»,

- выбрать «переходы по записям», «предыдущая запись», «рисунок».
- выровнять кнопку по сетке,
- добавить вторую кнопку.

Создать кнопку выхода из формы.

Для этого:

- на вкладке инструменты выбрать пункт «кнопка»,
- кликнуть в нижней части формы для появления окна «создание кнопок»,
- выбрать «работа с формой», «закрыть форму», «рисунок»,
- выровнять кнопку по сетке.

Добавить поле для новой записи

Для этого:

- на вкладке инструменты выбрать пункт «кнопка»,
- кликнуть в нижней части формы для появления окна «создание кнопок»,
- выбрать «обработка записей», «добавить запись», «текст»,
- выровнять кнопку по сетке.

#### Пример добавления кнопок

![](_page_21_Picture_125.jpeg)

## Сохранить.

Перейти в режим форм.

Проверить работу добавленных кнопок.

# **Создание запросов.**

 $\sim$ 

Для этого Создание > Конструктор запросов.

![](_page_21_Picture_126.jpeg)

Для создания запросов необходимо пользоваться полем «условие отбора», прописывая здесь соответствующие заданию условия.

Для создания запроса **до дате** поставьте в поле «условие отбора» дату до или после которой необходимо вывести данные. Например, необходимы данные о товарах, отгруженных до 20.10.2020. Условие, которое необходимо ввести <#20.10.2020#

# **Создание отчетов.**

Для этого Создание Отчет.

![](_page_22_Picture_76.jpeg)

Страница 1 из 1

#### Отредактировать оформление полученного отчета (обратить внимание на размер полей).

Создать отчет с помощью мастера отчетов. Для этого Создание → Мастер отчетов. **Пример**

![](_page_22_Picture_77.jpeg)

14 октября 2020 г.

Стр. 1 из 1

Внешний вид созданного отчета отредактировать в режиме конструктора и в режиме макета с помощью команды свойства в окне свойств.

Режим конструктора:

![](_page_23_Picture_90.jpeg)

 $\times$ 

Окно свойств Тип выделенного элемента: Раздел **ЗаголовокОтчета** 

Макет Данные Событи<br>Имая<br>Выкога<br>Выкога<br>Детфона<br>Детфона<br>Оронатические<br>Режим вывода<br>Не разрывать<br>Новая строка или столбец<br>Морая строка или столбец<br>Фарматические страницы<br>Новая строка или столбец<br>Фарматические

**COMMITMO SCIENCE**<br>Двойное нажатие кнопки<br>Кнопка вниз<br>Кнопка вверх

кнопка вверх<br>Перемещение указателя<br>При окрашивании<br>Возврат<br>Возвратительные спосон Дополнительные сведения

Макет Данные События Другие

 $\overline{\mathbf{v}}$ 

Bce

**ВаголовокОтчета** 

ЗаголовокОтчета<br>Да<br>1,132см<br>Фон 1, Темнее 25%<br>Обычное<br>Да<br>Нет<br>Нет<br>Всегда<br>Вла

Да<br>Отсутствует OTCyTCTByeT

Режим макета:

![](_page_23_Picture_91.jpeg)

### Пример итогового оформления отчета

![](_page_23_Picture_92.jpeg)

#### 14 октября 2020 г.

Стр. 1 из 1

В подобном итоговом отчете необходимо подсчитать количество отгруженного товара по каждому изделию и в целом.

Для этого в режиме конструктора кликаем на необходимое поле (например, «количество отгружено»). На панели инструментов выбираем Итоги  $\rightarrow$  Сумма.

Пример отчета «Отгрузка» с дополнительным расчетом показателей:

![](_page_24_Picture_154.jpeg)

14 октября 2020 г.

Стр. 1 из 1

# Вариант 1.

Формы входных документов, на основе которых может быть решена рассматриваемая задача. *Условно - постоянная информация* 

![](_page_24_Picture_155.jpeg)

# Форма 2 – Данные о заказчиках (взяты из договоров)

![](_page_24_Picture_156.jpeg)

Оперативно - учетная информация

| Форма 3 - Данные об отгрузке товаров из товарно-транспортной накладной |               |               |             |                           |  |  |  |  |
|------------------------------------------------------------------------|---------------|---------------|-------------|---------------------------|--|--|--|--|
| Nº TTH                                                                 | Дата отгрузки | Код заказчика | Код изделия | Количество отгружено, шт. |  |  |  |  |
| 022                                                                    | 01.10.2019    | 101           | 401         | 50                        |  |  |  |  |
| 024                                                                    | 02.10.2019    | 103           | 402         | 300                       |  |  |  |  |
| 025                                                                    | 04.10.2019    | 101           | 403         | 100                       |  |  |  |  |
| 026                                                                    | 05.10.2019    | 102           | 401         | 600                       |  |  |  |  |
| 030                                                                    | 07.10.2019    | 102           | 404         | 600                       |  |  |  |  |
| 032                                                                    | 10.10.2019    | 101           | 403         | 100                       |  |  |  |  |
| 035                                                                    | 12.10.2019    | 102           | 404         | 1 0 0 0                   |  |  |  |  |
| 036                                                                    | 15.10.2019    | 102           | 403         | 50                        |  |  |  |  |
| 038                                                                    | 17.10.2019    | 101           | 402         | 250                       |  |  |  |  |
| 041                                                                    | 19.10.2019    | 103           | 401         | 420                       |  |  |  |  |
| 043                                                                    | 21.10.2019    | 103           | 402         | 700                       |  |  |  |  |
| 046                                                                    | 23.10.2019    | 102           | 401         | 200                       |  |  |  |  |
| 047                                                                    | 25.10.2019    | 101           | 401         | 400                       |  |  |  |  |

Форма 4 – Данные об оплате товаров из платежного поручения

![](_page_25_Picture_391.jpeg)

*Описание выходной информации*

**Выходной информацией задачи для пользователя являются:**

**Формы** Форма 1. «Заказчики». Форма 2. «Форма первичного документа» согласно данным ниже: *Товарно-транспортная накладная № Дата отгрузки Заказчик Адрес Дата заключения договор Товар Отгружено, шт.*

На созданных формах добавить кнопки перемещения, выхода, добавления данных.

# *Запросы*

*Запрос 1. На выборку, для отображения информации о заказчиках, купивших ходунки. На экран вывести поля: наименование заказчика, наименование изделия, код изделия, №ТТН, количество отгружено.*

*Запрос 2. Отображение информации о товарах, отгрузка которых произошла до 17.10.2019. На экран вывести поля: №ТТН, дата отгрузки, наименование изделия, количество, наименование заказчика.*

# **Отчет**

Отчет 1. Готовая продукция (на основе соответствующей таблицы)

Отчет 2. Отгрузка (по наименованию изделия). В отчете отразить количество, дату отгрузки, наименование заказчика. Произвести расчет по показателю отгруженных изделий.

# **Вариант 2**

#### **Форма 1 –** Справочник готовой продукции

![](_page_26_Picture_306.jpeg)

#### **Форма 2 – Данные о заказчиках (взяты из договоров)**

![](_page_26_Picture_307.jpeg)

#### **Форма 3 – Справочник плана отгрузки готовой продукции заказчикам в третьем месяце периода**

Плановые сводные данные из договоров по заказчикам:

![](_page_26_Picture_308.jpeg)

Оперативно - учетная информация

# **Форма 4 –Данные об отгрузке товаров из ТТН**

![](_page_27_Picture_363.jpeg)

*Описание выходной информации* **Выходной информацией задачи для пользователя являются: Формы**

Форма 1. «Заказчики».

Форма 2. «Форма первичного документа» согласно данным ниже:

*Товарно-транспортная накладная № Дата отгрузки Заказчик Адрес Дата заключения договор Товар Отгружено, шт.* На созданных формах добавить кнопки перемещения, выхода, добавления данных.

# *Запросы*

*Запрос 1. На выборку, для отображения информации о заказчиках, купивших стул для кормления. На экран вывести поля: наименование заказчика, наименование изделия, код изделия, №ТТН, количество отгружено.*

*Запрос 2. Отображение информации о товарах, отгрузка которых произошла до 16.10.2020. На экран вывести поля: №ТТН, дата отгрузки, наименование изделия, количество, наименование заказчика.*

## **Отчет**

Отчет 1. Готовая продукция (на основе соответствующей таблицы)

Отчет 2. Отгрузка (по наименованию изделия). В отчете отразить количество, дату отгрузки, наименование заказчика. Произвести расчет по показателю отгруженных изделий.

**Вариант 3**

![](_page_27_Picture_364.jpeg)

# Форма 1 – Справочник готовой продукции

# Форма 2 – Данные о заказчиках (взяты из договоров)

![](_page_27_Picture_365.jpeg)

Форма 3 –Данные об отгрузке товаров из ТТН

| <b>Nº TTH</b> | Дата отгрузки | Код заказчика | Код изделия | Количество отгружено, шт. |
|---------------|---------------|---------------|-------------|---------------------------|
| 013           | 20.09.2020    | 101           | 011         | 10                        |
| 015           | 22.09.2020    | 103           | 012         | 15                        |
| 016           | 26.09.2020    | 101           | 013         | 5                         |
| 020           | 28.09.2020    | 102           | 014         | 20                        |
| 022           | 01.10.2020    | 102           | 013         | 16                        |
| 024           | 03.10.2020    | 103           | 011         | 24                        |
| 025           | 04.10.2020    | 101           | 011         | 8                         |
| 027           | 06.10.2020    | 103           | 014         | 15                        |
| 030           | 08.10.2020    | 102           | 012         | 8                         |
| 031           | 09.10.2020    | 102           | 011         | 12                        |
| 033           | 11.09.2020    | 103           | 013         | 6                         |
| 035           | 14.09.2020    | 101           | 012         | 12                        |

## Форма 4 – Данные об оплате товаров из ПП

![](_page_28_Picture_414.jpeg)

# *Описание выходной информации*

# **Выходной информацией задачи для пользователя являются:**

**Формы** Форма 1. «Заказчики». Форма 2. «Форма первичного документа» согласно данным ниже: *Товарно-транспортная накладная № Дата отгрузки Заказчик Адрес Дата заключения договор Товар Отгружено, шт.*

На созданных формах добавить кнопки перемещения, выхода, добавления данных.

## *Запросы*

*Запрос 1. На выборку, для отображения информации о заказчиках, купивших видеокамеру. На экран вывести поля: наименование заказчика, наименование изделия, код изделия, №ТТН, количество отгружено.*

*Запрос 2. Отображение информации о товарах, отгрузка которых произошла до 07.10.2020. На экран вывести поля: №ТТН, дата отгрузки, наименование изделия, количество, наименование заказчика.*

## **Отчет**

Отчет 1. Готовая продукция (на основе соответствующей таблицы)

Отчет 2. Отгрузка (по наименованию изделия). В отчете отразить количество, дату отгрузки, наименование заказчика. Произвести расчет по показателю отгруженных изделий.

# **Вариант 4**

# Форма 1 – Справочник готовой продукции

![](_page_29_Picture_657.jpeg)

Форма 2 – Данные о заказчиках (взяты из договоров)

![](_page_29_Picture_658.jpeg)

# Оперативно - учетная информация

Форма 3 –Данные об отгрузке товаров из ТТН

![](_page_29_Picture_659.jpeg)

# Форма 4 – Данные об оплате товаров из ПП

![](_page_29_Picture_660.jpeg)

# *Описание выходной информации*

# **Выходной информацией задачи для пользователя являются:**

# **Формы**

Форма 1. «Заказчики». Форма 2. «Форма первичного документа» согласно данным ниже: *Товарно-транспортная накладная № Дата отгрузки Заказчик Адрес Дата заключения договор Товар Отгружено, шт.*

На созданных формах добавить кнопки перемещения, выхода, добавления данных.

# *Запросы*

*Запрос 1. На выборку, для отображения информации о заказчиках, купивших крем для лица. На экран вывести поля: наименование заказчика, наименование изделия, код изделия, №ТТН, количество отгружено.*

*Запрос 2. Отображение информации о товарах, отгрузка которых произошла до 06.07.2009. На экран вывести поля: №ТТН, дата отгрузки, наименование изделия, количество, наименование заказчика.*

# **Отчет**

Отчет 1. Готовая продукция (на основе соответствующей таблицы)

Отчет 2. Отгрузка (по наименованию изделия). В отчете отразить количество, дату отгрузки, наименование заказчика. Произвести расчет по показателю отгруженных изделий.

![](_page_30_Picture_442.jpeg)

# Форма 2 – Данные о заказчиках (взяты из договоров)

![](_page_30_Picture_443.jpeg)

Форма 3 – Справочник плана отгрузки готовой продукции заказчикам в третьем месяце периода Плановые сводные данные из договоров по заказчикам:

![](_page_30_Picture_444.jpeg)

# Оперативно - учетная информация

# **Форма 4 – Данные об отгрузке товаров из ТТН**

![](_page_30_Picture_445.jpeg)

## *Описание выходной информации* **Выходной информацией задачи для пользователя являются: Формы**

Форма 1. «Заказчики».

Форма 2. «Форма первичного документа» согласно данным ниже:

*Товарно-транспортная накладная № Дата отгрузки Заказчик Адрес Дата заключения договор Товар Отгружено, шт.*

На созданных формах добавить кнопки перемещения, выхода, добавления данных.

# *Запросы*

*Запрос 1. На выборку, для отображения информации о заказчиках, купивших бумагу для принтера. На экран вывести поля: наименование заказчика, наименование изделия, код изделия, №ТТН, количество отгружено.*

*Запрос 2. Отображение информации о товарах, отгрузка которых произошла до 10.03.2020. На экран вывести поля: №ТТН, дата отгрузки, наименование изделия, количество, наименование заказчика.*

# **Отчет**

Отчет 1. Готовая продукция (на основе соответствующей таблицы)

Отчет 2. Отгрузка (по наименованию изделия). В отчете отразить количество, дату отгрузки, наименование заказчика. Произвести расчет по показателю отгруженных изделий.

#### **Процедура выбора задания студентом**

Номер задания дается студенту преподавателем.

# **Шкала и критерии оценивания индивидуального задания**

#### *Выставляется оценка:*

- **–** «зачтено» правильные и полные ответы на вопросы и правильное (или с незначительными ошибками) решение задачи;
- **–** «не зачтено» не полные ответы на вопросы, задача решена неправильно (или с грубыми ошибками).

## **7.2 Перечень контрольной работы для заочной формы обучения**

Контрольная работа состоит из двух теоретически вопросов и одного задания. Конкретные номера вопросов и варианта задания выбираются по таблицам 1 и 2. Основанием для выбора вопросов служат предпоследняя и последняя цифры номера зачётной книжки (шифра студента). **Номера вопросов для выполнения контрольной работы**

![](_page_31_Picture_280.jpeg)

Номер первого вопроса выбирается из таблицы 1 по предпоследней цифре номера зачетной книжки. Второго вопроса – по последней цифре номера зачетной книжки.

# **ТЕОРЕТИЧЕСКИЕ ВОПРОСЫ К КОНТРОЛЬНОЙ РАБОТЕ**

1. Дайте понятие информационной технологии (ИТ). Как классифицируются ИТ?

2. Дайте понятие информационной системы (ИС). Как классифицируются ИС и какова их структура?

- 3. Дайте понятие корпоративной информационной системы.
- 4. Дайте понятие экономической информации. Каковы ее свойства и особенности? Как класси-

фицируется экономическая информация?

5. Дайте понятие одноранговой локальной сети и сети с выделенным сервером. В чем сущность технологий обработки информации «файл-сервер» и «клиент-сервер»?

6. Дайте понятие классификаторов и кодов экономической информации. Какие требования предъявляются к кодам?

7. Каков порядок разработки форм входных и выходных документов для ИС?

8. Дайте понятие базы данных (БД) и системы управления базой данных (СУБД). Каковы структурные элементы БД?

9. Что такое модель данных? Какие виды моделей используются современными СУБД?

10. Дайте понятие информационного объекта. Какие типы связей могут устанавливаться между информационными объектами?

11. Какова последовательность проектирования БД?

12. Дайте понятие экспертной системы. Каковы ее основные компоненты.

13. Каков жизненный цикл создания, развития и эксплуатации ИС?

14. Дайте характеристику рынку бухгалтерских программ.

15. Дайте понятие АИС – БУ и автоматизированного рабочего мести специалиста.

16. Опишите концептуальную модель обработки данных в АИС-БУ.

17. Дайте общую характеристику программы 1С: Предприятие, опишите структуру программы 1С: Предприятие.

18. Опишите этапы подготовки программы 1С: Предприятие к ведению учета.

19. Опишите методы и способы защиты информации в ИС.

 $20.$ Каковы основные функции информационных систем анализа и аудита?

Основанием для выбора номера варианта практического задания служит последняя цифра шифра студента (номера зачетной книжки) и первая буква фамилии.

#### Номера вариантов практического задания

![](_page_32_Picture_139.jpeg)

# ПРИМЕРЫ ЗАДАНИЙ К КОНТРОЛЬНОЙ РАБОТЕ

#### Вариант 0

На основе данных об оплате товаров из платежных поручений: № ПП Дата оплаты № ТТН Код заказчика Код изделия Оплачено, руб.

22.01.20

24.01.20

25.01.20

27.01.20

03.02.20

05.02.20

1. Разработайте форму первичного документа «Платежное поручение», дополнив форму необходимыми для читабельности и не подлежащих вводу в файл реквизитами.

2. Выделите и опишите составные части (зоны) документа: назначение, реквизитный состав, формы записи реквизитов.

3. Сделайте описание логической структуры записи файла, содержащего данные об оплате товаров из платежных поручений.

# Вариант 1

Наименование детали: болт. Код детали: 0107386. Дата: 2.03.2002. Цех: 15.

Плановый выпуск, шт.: 1500.

Фактический выпуск, шт.: 1517.

- 1. Определите имена реквизитов и укажите их значения.
- 2. Укажите реквизиты признаки и реквизиты основания.
- 3. Предложите систему кодирования и закодируйте один из реквизитов.
- 4. Выделите показатели и запишите их структуру.
- 5. Для каждого показателя сделайте описание логической структуры записи файла.

# **Вариант 2**

Задан следующий реквизитный состав информационных объектов (ИО), выделенных в предметной области «Реализация готовой продукции»:

**–** ИО «Изделие» (Код изделия, Наименование, Производитель, Цена).

**–** ИО «Поставщик» (Наименование, Код поставщика, Адрес).

**–** ИО «Поставка» (Код поставки, Код поставщика, Код изделия, Цена).

1. В каждом ИО укажите реквизиты признаки и реквизиты основания, выделите ключевые реквизиты.

2. Постройте информационно – логическую модель предметной области.

3. Для каждого ИО сделайте описание логической структуры записи файла (длину реквизитов установите самостоятельно).

**Вариант 3**

Участок: 02. Код детали: 137. Операция: 05. Количество, шт.: 150. Цена, руб.: 1200.

1. Определите имена реквизитов и укажите их значения.

2. Укажите реквизиты признаки и реквизиты основания.

3. Предложите систему кодирования и закодируйте один из реквизитов.

4. Выделите показатели и запишите их структуру.

5. Для каждого показателя сделайте описание логической структуры записи файла.

# **Вариант 4**

На основе данных об отгрузке изделий из цеховых накладных:

![](_page_33_Picture_245.jpeg)

1. Разработайте форму первичного документа «Цеховая накладная», дополнив форму необходимыми для читабельности и не подлежащих вводу в файл реквизитами.

2. Выделите и опишите составные части (зоны) документа: назначение, реквизитный состав, формы записи реквизитов.

3. Сделайте описание логической структуры записи файла, содержащего данные об оплате товаров из платежных поручений.

## **Вариант 5**

1. Сделайте описание логической структуры записи файла, содержащего данные из спецификации на поставку продукции (длину реквизитов установите самостоятельно).

**Спецификация**

на поставку продукции к договору **№**

от  $\Gamma$ .

**Поставщик \_\_\_\_\_\_\_\_\_\_\_\_\_\_\_\_**

**Код поставщика**

**Покупатель \_\_\_\_\_\_\_\_\_\_\_\_\_\_\_\_ Код покупателя**

![](_page_33_Picture_246.jpeg)

2. Укажите в документе реквизиты признаки и реквизиты основания, выделите ключевые реквизиты.

3. Предложите системы кодирования и закодируйте реквизиты признаки.

4. Выделите в документе показатели и запишите их структуру.

Код склада: 3. Код поставщика: 23. Код материала: 145. Количество: 200.

Единица измерения: шт.

Цена: 1200 р.

1. Определите имена реквизитов и укажите их значения.

2. Укажите реквизиты признаки и реквизиты основания.

3. Предложите систему кодирования и закодируйте один из реквизитов.

4. Выделите показатели и запишите их структуру.

5. Для каждого показателя сделайте описание логической структуры записи файла.

# **Вариант 7**

#### Имеется документ «Движение товаров»:

![](_page_34_Picture_271.jpeg)

1. Укажите реквизиты признаки и реквизиты основания, имеющиеся в документе.

2. Предложите систему кодирования и закодируйте реквизит «Код товара»

3. Сформулируйте тексты экономических показателей, имеющиеся в документе.

4. Для каждого показателя сделайте описание логической структуры записи файла.

# **Вариант 8**

Код цеха: 134.

Код профессии: 17.

Табельный номер: 25678.

Начисленная сумма: 12500.

Сумма премии: 5000.

1. Определите имена реквизитов и укажите их значения.

2. Укажите реквизиты признаки и реквизиты основания.

3. Предложите систему кодирования и закодируйте один из реквизитов.

4. Выделите показатели и запишите их структуру.

5. Для каждого показателя сделайте описание логической структуры записи файла.

# **Вариант 9**

В документе «Заявка на продажу оборудования»:

| Код     | Homep  | Наименование обо- | Код оборудования | Количество (шт.) | Цена (руб.) |
|---------|--------|-------------------|------------------|------------------|-------------|
| клиента | заказа | рудования         |                  |                  |             |
|         |        |                   |                  |                  |             |

1. Укажите реквизиты признаки и реквизиты основания.

2. Предложите систему кодирования и закодируйте реквизит «Код клиента»

3. Сформулируйте тексты экономических показателей, имеющиеся в документе.

4. Для каждого показателя сделайте описание логической структуры записи файла.

# **Шкала и критерии оценивания**

- «зачтено» выставляется обучающемуся, если он ясно, четко, логично и грамотно излагает тему: дает определение основным понятиям с позиции разных авторов, приводит практические примеры по изучаемой теме, четко излагает выводы, соблюдает заданную форму изложения;

- «не зачтено» выставляется обучающемуся, если он не соблюдает требуемую форму изложения, не выделяет основные понятия и не представляет практические примеры.

Оценка по контрольной работе расписывается преподавателем в оценочном листе.

# **7.3. Рекомендации по самостоятельному изучению тем**

# **ВОПРОСЫ**

# **для самостоятельного изучения темы**

# **«Проектирование экономических ИС»**

Каковы цели и содержание проектирования АИС? Дайте понятие жизненного цикла ИС.

Какие этапы разработки и эксплуатации ИС выделяют в жизненном цикле ИС?

Какие работы выполняются на стадии предпроектного обследования предметной области?

Какие работы выполняются на стадии проектирования?

Как осуществляется внедрение ИС?

Какова роль пользователя в создании ИС?

Как осуществляется постановка задач управления? Чем определяется экономическая эффективность ИС? Для чего предназначены CASE – технологии?

# **ВОПРОСЫ**

#### **для самостоятельного изучения темы «Защита информации в экономических ИС»**

Что такое информационная атака?

Каковы стадии информационной атаки?

Какие методы и средства защиты информации в экономических ИС вы знаете?

Что такое компьютерный вирус?

Как классифицируются вредоносные программы?

Какова процедура входа пользователя в АИС?

# **ВОПРОСЫ**

# **для самостоятельного изучения темы**

# **«Информационные системы банковской деятельности»**

Какова роль информационных технологий в развитии банковской системы?

Раскройте понятие автоматизированной банковской системы.

Какова технология использования электронных карточек?

Каково назначение системы «Банк – Клиент»?

Какие системы межбанковских расчетов вы знаете?

# **ВОПРОСЫ**

## **для самостоятельного изучения темы «Информационные технологии налоговой службы»**

Какова иерархическая структура системы органов налоговой службы РФ?

В чем состоят цели функционирования АИС «Налог»?

Каков состав внемашинного обеспечения АИС «Налог»?

Какие классификаторы используются в налоговой системе?

Каков состав внутримашинного обеспечения АИС «Налог»?

# **ВОПРОСЫ**

# **для самостоятельного изучения темы**

**«Информатизация бюджетного процесса»**

Какова структура АИС управления бюджетом?

Какие АИТ применяются в бюджетных учреждениях?

Какие информационные технологии решения функциональных задач Пенсионного фонда РФ вы знаете?

## **ВОПРОСЫ**

# **для самостоятельного изучения темы**

## **«Информационные системы казначейства»**

Дайте характеристику АИС казначейства.

.

Какие функциональные задачи решаются в казначейских органах?

Какие программные средства используются в казначейских органах, какие функции они выполняют?

# **Общий алгоритм самостоятельного изучения темы**

1) Ознакомиться с рекомендованной учебной литературой и электронными ресурсами

2) На этой основе составить развёрнутый план изученного материала

3) Подготовиться к предусмотренному контрольно-оценочному мероприятию по результатам самостоятельного изучения темы

4) Принять участие в контрольно-оценочном мероприятии (тестировании)

# **Критерии оценки по результатам самостоятельного изучения тем**

- оценка «*зачтено*» выставляется, если обучающийся, смог всесторонне раскрыть тему.

- оценка «*не зачтено*» выставляется, если обучавшийся, не смог всесторонне раскрыть теоретическое содержание темы.

# 8. Входной контроль и текущий (внутрисеместровый) контроль хода и результатов учебной работы

## 8.1 Вопросы для входного контроля

Входной контроль проводится в учебной группе в аудиторное время без предварительной подготовки обучающихся. Время проведения входного контроля не должно превышать 45 минут.

При проведении входного контроля обучающиеся не должны покидать аудиторию до его окончания, пользоваться учебниками, конспектами и другими справочными материалами.

По окончании времени, отведенного для входного контроля в группе, преподаватель собирает ответы на проверку. Оценка уровня знаний обучающегося производится в виде «зачтено» и «незачтено»

Результаты входного контроля оформляются преподавателем в журнале учета посещаемости и текущей успеваемости студентов.

# ТЕСТОВЫЕ ВОПРОСЫ

#### для проведения входного контроля (пример)

 $1.$ Компьютер - это ...

о последовательность элементарных операций (команд), предписывающих машине выполнение определенных действий по реализации алгоритма решения задачи

○ устройство, выполняющее заданную программой последовательность операций обработки данных

о порядок выполнения операций над данными с целью получения искомых результатов

о воплощенная в аппаратуре и базовых программных средствах основа для выполнения программируемого процесса обработки данных

Функционирование компьютеров основано на принципе ...  $2.$ 

⊙ адресности

⊙ многозадачности

⊙ программного управления (ППУ)

⊙ однозадачности

⊙ программирования  $\mathbf{3}$ 

Программа - это ...

о последовательность элементарных операций (команд), предписывающих машине выполнение определенных действий по реализации алгоритма решения задачи

о устройство, выполняющее заданную программой последовательность операций обработки данных

о порядок выполнения операций над данными с целью получения искомых результатов

о воплощенная в аппаратуре и базовых программных средствах основа для выполнения программируемого процесса обработки данных

 $4.$ Алгоритм - это ...

○ VCTDOЙСТВО. ВЫПОЛНЯЮЩЕЕ ЗАДАННУЮ ПРОГРАММОЙ ПОСЛЕДОВАТЕЛЬНОСТЬ ОПЕРАЦИЙ Обработки данных

о последовательность элементарных операций (команд), предписывающих машине выполнение определенных действий по реализации алгоритма решения задачи

о порядок выполнения операций над данными с целью получения искомых результатов

о воплощенная в аппаратуре и базовых программных средствах основа для выполнения программируемого процесса обработки данных

Архитектура ЭВМ - это ...  $5<sub>1</sub>$ 

○ модель, определяющая состав основных частей ЭВМ и способ установления связей между ними

○ основная часть ЭВМ, обеспечивающая выполнение процедур обработки данных и взаимодействие всех устройств ЭВМ

○ устройство, выполняющее заданную программой последовательность операций обработки данных

о воплощенная в аппаратуре и базовых программных средствах основа для выполнения программируемого процесса обработки данных

Структура ЭВМ - это ... 6.

○ модель, определяющая состав основных частей ЭВМ и способ установления связей между НИМИ

о воплощенная в аппаратуре и базовых программных средствах основа для выполнения программируемого процесса обработки данных

о основная часть ЭВМ, обеспечивающая выполнение процедур обработки данных и взаимодействие всех устройств ЭВМ

○ устройство, обеспечивающее временное хранение команд и данных в процессе выполнения программы

Процессор - это ...  $7^{\circ}$ 

○ модель, определяющая состав основных частей ЭВМ и способ установления связей между ними

о воплощенная в аппаратуре и базовых программных средствах основа для выполнения программируемого процесса обработки данных

ение процедур обработки данных и взаимодействие всех устройств ЭВМ

○ устройство, обеспечивающее временное хранение команд и данных в процессе выполнения программы

8. В состав процессора входят ...

 $\sqcap$  CD-ROM

□ арифметико-логическое устройство

□ клавиатуру и мышь

□ ДИСКОВОД

□ VCTDOЙСТВО VПDАВЛЕНИЯ

□ собственные запоминающие устройства (регистры, кэш-память)

□ устройства ввода/вывода

Какое устройство ЭВМ относится к внешним? 9.

○ CD-ROM

⊙ арифметико-логическое устройство

⊙ устройство управления

○ центральный процессор

⊙ оперативная память

Укажите перечень основных устройств персонального компьютера:  $10<sub>1</sub>$ 

○ АЛУ, УУ, сопроцессор

о микропроцессор, сопроцессор, монитор

⊙ монитор, винчестер, принтер

о центральный процессор, оперативная память, устройства ввода/вывода

⊙ сканер. мышь. монитор. принтер

Принцип программного управления работы компьютера предполагает ...  $11$ 

○ двоичное кодирование данных в компьютере

○ моделирование информационной деятельности человека при управлении компьютером

○ необходимость использования операционной системы для синхронной работы аппаратных средств

о автоматическое управление процессом решения задачи на основе заранее заданной программы

○ использование формул исчисления высказываний для реализации команд в компьютере

 $12.$ Арифметико-логическое устройство обеспечивает ...

○ управление процессом обработки данных

о выполнение процедур преобразования данных

о промежуточное хранение обрабатываемых процессором данных

о ввод и вывод данных из основных устройств ЭВМ (устройства ввода-вывода)

о постоянное хранение и возможность считывания критически важной для функционирования ЭВМ информации

Устройство управления обеспечивает ...  $13.$ 

о выполнение процедур преобразования данных

о промежуточное хранение обрабатываемых процессором данных

○ ВВОД И ВЫВОД ДАННЫХ ИЗ ОСНОВНЫХ VСТDОЙСТВ ЭВМ (VСТDОЙСТВА ВВОДА-ВЫВОДА)

○ постоянное хранение и возможность считывания критически важной для функционирования ЭВМ информации

○ управление процессом обработки данных

 $14.$ Запоминающие устройства процессора обеспечивают ...

о управление процессом обработки данных

о промежуточное хранение обрабатываемых процессором данных

о выполнение процедур преобразования данных

о долговременное хранение информации, не обрабатываемой процессором в данный момент времени (внешние запоминающие устройства)

о постоянное хранение и возможность считывания критически важной для функционирования ЭВМ информации

Оперативная память - устройство, обеспечивающее ...  $15.$ 

○ временное хранение команд и данных в процессе выполнения программы

○ управление процессом обработки данных

о выполнение процедур преобразования данных

о долговременное хранение информации, не обрабатываемой процессором в данный момент времени (внешние запоминающие устройства)

о постоянное хранение и возможность считывания критически важной для функционирования ЭВМ информации

# Шкала и критерии оценивания

ответов на тестовые вопросы входного контроля

- оценка «зачтено» выставляется обучающемуся, если получено более 61% правильных ответов.

- оценка «не зачтено» - получено менее 61% правильных ответов.

# 8.2. Текущий контроль успеваемости

В течение семестра, проводится текущий контроль успеваемости по дисциплине, к которому обучающийся должен быть подготовлен.

Отсутствие пропусков аудиторных занятий, активная работа на семинарских и лабораторных занятиях, общее выполнение графика учебной работы являются основанием для получения положительной оценки по текущему контролю.

# 8.2.1 ВОПРОСЫ для самоподготовки к лабораторным занятиям

Тема: Информационный ресурс - основа информатизации экономической деятельности 1) Информация и информационные процессы в экономике. Понятие экономической информации, ее свойства и особенности

2) Классификация экономической информации

3) Логическая структура экономической информации

Тема: Информационные системы (ИС) и технологии (ИТ)

1) Автоматизированные информационные системы (АИС) и их классификация

2) Функциональные и обеспечивающие подсистемы

3) Автоматизированные информационные технологии (АИТ). Виды АИТ

4) Структура АИТ

# Тема: Информационное обеспечение экономических ИС и технологий...

Внемашинное и внутримашинное информационное обеспечение

1) Структура и содержание информационного обеспечения экономических ИС и технологий

2). Классификаторы и коды экономической информации

3) Технология применения кодов при решении экономических задач

4) Порядок разработки форм входных и выходных документов

5) Базы данных (БД) и системы управления базами данных (СУБД)

6) Автоматизированные банки данных, их структура

7) Структурные элементы БД

8) Модели данных

9) Проектирование БД, понятие информационного объекта и информационно-логической модели предметной области (ИЛМ)

10) Типы связей между информационными объектами

11) Базы знаний. Экспертные системы

# Тема: Проектирование экономических ИС

1) Задачи, содержание и организация проектирования

2) Роль и место пользователя на стадиях жизненного цикла создания, развития и эксплуатации ИС

3) Практические аспекты внедрения ИС

Тема: Зашита информации в экономических ИС

#### 1) Понятие информационной атаки. Уязвимости АИС

2) Сталии информационной атаки

3) Методы и средства защиты от информационных атак

# Тема: Экономико-правовые информационно-справочные системы

1) Структура информационного массива системы КонсультантПлюс

2) Новые возможности программной оболочки КонсультантПлюс

## Тема: Основные принципы построения и использования автоматизированных систем

1) Автоматизированная информационная система бухгалтерского учета (АИС – БУ). Автоматизированное рабочее место бухгалтера.

2) Особенности ведения учета в АИС - БУ.

- 3) Концептуальная модель обработки данных в АИС БУ
- 4) Российский рынок финансово экономических программ

5) Общая характеристика бухгалтерской программы 1С: Предприятие

6) Ввод информации об объектах учета

7) Хранение информации о хоз. операциях

8) Способы ввода данных и формирования записей о хозяйственных операциях

#### 8.2.2 Общий алгоритм самоподготовки к лабораторному занятию

В процессе подготовки к лабораторному занятию обучающийся изучает представленные вопросы по темам. Для усвоения материала по теме занятия обучающийся решает задание, которые ставятся на лабораторных работах. На занятии обучающийся демонстрирует свои знания по изученным вопросам в форме устного ответа по защите лабораторной работы.

Работа по теме прежде всего предполагает ее изучение по учебнику или пособию. Необходимо вырабатывать самостоятельные суждения, дополняя их аргументацией, что и следует демонстрировать на семинарах. Для выработки самостоятельного суждения важным является умение работать с научной литературой.

#### 8.2.3 Шкала и критерии оценивания самоподготовки по темам лабораторных работ

- «отлично» - за свободную демонстрацию, объяснение технологии выполнения заданной операции; правильные ответы на вопросы;

- «хорошо» - за показ технологии выполнения заданной операции, допускаются неточности, затруднения при ее объяснении и в ответах на вопросы;

- «удовлетворительно» - если самостоятельно не выполняется, не объясняется технология выполнения заданной операции, но при наводящих вопросах и с помощью преподавателя задача выполняется;

- «неудовлетворительно» - за невыполнение на ПК заданной операции и не объяснение технологии ее выполнения (лабораторная работа была выполнена не самим студентом), нет ответов на вопросы.

![](_page_39_Picture_61.jpeg)

# 9. Промежуточная (семестровая) аттестация по курсу

### 9.3. Заключительное тестирование по итогам изучения дисциплины

По итогам изучения дисциплины, обучающиеся проходят заключительное тестирование. Тестирование является формой контроля, направленной на проверку владения терминологическим аппаратом и конкретными знаниями в области фундаментальных и прикладных дисциплин.

#### 9.3.1 Подготовка к заключительному тестированию по итогам изучения дисциплины

Тестирование осуществляется по всем темам и разделам дисциплины, включая темы, выносимые на самостоятельное изучение. Процедура тестирования ограничена во времени и предполагает максимальное сосредоточение обучающегося на выполнении теста, содержащего несколько тестовых заданий.

Тестирование проводится в электронной форме. Тест включает в себя 30 вопросов. Время, отводимое на выполнение теста - 30 минут. В каждый вариант теста включаются вопросы разных типов (одиночный и множественный выбор, открытые (ввод ответа с клавиатуры), на упорядочение, соответствие и др.). На тестирование выносятся вопросы из каждого раздела дисциплины.

#### Бланк теста

Образец

Федеральное государственное бюджетное образовательное учреждение высшего образования «Омский государственный аграрный университет имени П.А. Столыпина»

# Тестирование по итогам освоения дисциплины «Информационные системы в экономике» Для обучающихся направления подготовки 38.03.01 Экономика

![](_page_40_Picture_142.jpeg)

#### Уважаемые обучающиеся!

Прежде чем приступить к выполнению заданий внимательно ознакомьтесь с инструкцией:

 $1.$ Отвечая на вопрос с выбором правильного ответа, правильный, на ваш взгляд, ответ (ответы) обведите в кружок.

 $2.$ В заданиях открытой формы впишите ответ в пропуск.

3. В заданиях на соответствие заполните таблицу.

В заданиях на правильную последовательность впишите порядковый номер в 4. квадрат.

Время на выполнение теста - 30 минут  $\overline{4}$ 

За каждый верный ответ Вы получаете 1 балл, за неверный - 0 баллов. 5 Максимальное количество полученных баллов 30.

Желаем удачи!

# Вариант № 1

1. Организованный социально-экономический и научно-технический процесс создания оптимальных условий для удовлетворения информационных потребностей граждан, на основе формирования и использования информационных ресурсов, получил название процесса... общества.

Ответ запишите строчными буквами в форме существительного в родительном падеже

2.Информация это... обработанные данные хранимые данные отражение реального мира с помощью сведений новые сведения, принятые и оцененные конечным потребителем как полезные

3. Общество, в котором большинство работающих занято производством, хранением, переработкой и реализацией информации, особенно высшей ее формы — знаний, получило название ... общества. Ответ запишите строчными буквами в форме прилагательного среднего рода в родительном падеже

4. Составной елиницей информации не является... показатель реквизит сообщение информационный массив

5.Реквизитами - признаками в сообщении являются… *Укажите не менее четырех вариантов ответа* дата склад код поставщика код материала количество принято цена сумма

6.Показатель содержит… несколько реквизитов - оснований и реквизитов – признаков несколько реквизитов – оснований и один реквизит – признак один реквизит – основание и один или несколько реквизитов - признаков несколько реквизитов – признаков

7.Формой представления информации является … *Ответ запишите строчными буквами в форме существительного в именительном падеже*

8.Документ, состоящий из реквизитов: *Дата, Склад, Код поставщика, Код материала, Количество принято, Цена, Сумма* содержится следующее количество показателей…

1

2 3

4

9.Упорядоченный набор показателей это … *Ответ запишите строчными буквами в форме существительного в именительном падеже*

10.Управленческие решения вырабатываются на основе… информации переменной аналитической постоянной промежуточной

11.Производной информацией являются два вида информации… *Укажите не менее двух вариантов ответа* постоянная нормативная промежуточная результативная

12.Принято считать, что информация является условно – постоянной при коэффициенте *стабильности*…

 $= 0.99$  $>0,2$ >0,5  $< 0.5$ 

13.Документ «Справочник банков» имеется 1000 позиций, среди которых в течение года изменяются 20 позиций. Данный документ следует отнести...

к переменному классу информации

к условно – постоянному классу информации

к классу результативной информации

к классу промежуточной информации

14.Условно-постоянную информацию содержат следующие документы… *Укажите не менее трех вариантов ответа* индивидуальный наряд на сдельную работу бригадный наряд на сдельную работу тарифы на изготовление деталей справочник деталей календарь рабочих дней

15.Переменную информацию содержат следующие документы…

*Укажите не менее двух вариантов ответа* номенклатура-ценник подетально-пооперационные нормы расхода материалов приход материалов на склад выдача материалов со склада в цехи

16.Информация, с которой работает автоматизированная информационная система бухгалтерского учета, является частью экономической информации – это… плановая информация аналитическая информация нормативно – справочная информация учетная информация

17. Учетная информация включает три вида информации… *Укажите не менее трех вариантов ответа* аналитическую информацию **+** оперативную информацию плановую информацию бухгалтерскую информацию статистическую информацию

18. Система, состоящая из отдельных функционально законченных и взаимосвязанных программных модулей, которые реализуют функции отдельных участков учета, принадлежит к классу программных продуктов…

мини – бухгалтерия бухгалтерский комплекс инструментальная система финансово – аналитические системы интегрированная бухгалтерская система

19. Программа «1С:Бухгалтерия предприятия» принадлежит к классу программных продуктов… мини – бухгалтерия бухгалтерский комплекс инструментальная система финансово – аналитические системы

20.Настройка программы «1С: Бухгалтерия предприятия» на учет осуществляется в следующей последовательности…

*Укажите порядковый номер для всех вариантов ответов*

1формирование вступительного баланса

2 ввода констант

3 настройки плана счетов

4 ввод начальных остатков по счетам

5 ввода информации об объектах учета

21.Работа в информационной базе программы «1С:Бухгалтерия предприятия» осуществляется в режиме запуска программы…

«Конфигуратор» «1С:Предприятие» «Отладчик» «Монитор»

22.Соответствие ссылок на Стартовой странице и их функций следующее … *Укажите соответствие для каждого элемента задания*

![](_page_42_Picture_241.jpeg)

23.Соответствие полей Карточки поиска и их назначения следующее …

*Укажите соответствие для каждого элемента задания*

![](_page_42_Picture_242.jpeg)

24.Переход к списку документов из Карточки поиска осуществляется с помощью кнопки… F2

F5

F9 F10

25.Быстрый переход в нужный раздел структурированного документа, в окне с текстом документа, осуществляется при нажатии кнопки Правой панели…

«Справка» «Оглавление» «Редакции» «Обзор изменений документа»

26.Получить список всех редакций просматриваемого документа, в окне с текстом документа, можно при нажатии кнопки Правой панели…

«Справка» «Оглавление» «Редакции» «Обзор изменений документа»

27.Просмотреть специально подготовленный документ, содержащий в наглядном виде суть изменений к рассматриваемому документу, в окне с текстом документа, можно при нажатии кнопки Правой панели…

«Справка» «Оглавление» «Редакции» «Обзор изменений документа»

28.Информационный массив в системе КонсультантПлюс состоит из…

блоков разделов банков модулей

29.Каждый раздел в системе КонсультантПлюс состоит из информационных … блоков разделов банков модулей

30.Законодательные средства – это метод …

принуждения маскировки управления доступом препятствия

# **9.3.1 ШКАЛА И КРИТЕРИИ ОЦЕНИВАНИЯ**

ответов на тестовые вопросы тестирования по итогам освоения дисциплины

- оценка «отлично» выставляется обучающемуся, если получено более 81% правильных ответов.

- оценка «хорошо» получено от 71 до 80% правильных ответов.
- оценка «удовлетворительно» получено от 61 до 70% правильных ответов.
- оценка «неудовлетворительно» получено менее 60% правильных ответов.

## **9.4 Перечень примерных вопросов к экзамену**

- 1. Какова роль ИС в экономике и управлении экономическими объектами?
- 2. Каковы современное состояние и перспективы развития ИТ?
- 3. Дайте понятие экономической информации. Каковы ее свойства и особенности?
- 4. Классифицируйте экономическую информацию.
- 5. Какова логическая структура экономической информации?

6. Дайте понятие информационной системы (ИС). Какова связь системы управления экономического объекта с ИС?

7. Как классифицируются ИС, какова структура ИС?

8. Дайте понятие корпоративной информационной системы. Какие стандарты регламентируют функции корпоративных ИС?

9. Дайте понятие автоматизированной информационной технологии (АИТ). Как классифицируются АИТ?

10. Что определяет структуру АИТ? Каковы особенности выполнения основных процедур преобразования информации?

11. Дайте понятие одноранговой локальной сети и сети с выделенным сервером. В чем сущность технологий обработки информации «файл-сервер» и «клиент-сервер»?

12. Опишите современные ИТ.

13. Каковы структура и содержание информационного обеспечения ИС и ИТ управления организацией?

- 14. Дайте понятие классификаторов и кодов экономической информации.<br>15. Какие требования предъявляются к кодам?
- Какие требования предъявляются к кодам?
- 16. Какие системы классификации и кодирования экономической информации вы знаете?
- 17. В чем состоит технология применения кодов при обработке экономических задач?
- Каков порядок разработки форм входных документов?
- 19. Каков порядок разработки форм выходных документов?
- 20. Дайте понятие базы данных (БД) и системы управления базой данных (СУБД)?<br>21. Каковы структурные элементы БД?
- Каковы структурные элементы БД?
- 22. Раскройте понятие автоматизированного банка данных и структуру его элементов?
- 23. Какова последовательность проектирования БД?
- 24. Что такое модель данных? Какие виды моделей вы знаете?

Дайте понятие информационного объекта. Какие типы связей между информационными объектами вы знаете?

- 26. Дайте понятие экспертной системы. Каковы ее основные компоненты?
- 27. Каково содержание проектирования ИС? Назовите стадии и этапы проектных работ.
- 28. Какова роль пользователя в создании ИС и постановке задач управления?<br>29. Дайте характеристику российскому рынку финансово экономических прог
- Дайте характеристику российскому рынку финансово экономических программ.
- 30. Дайте понятие АИС БУ и автоматизированного рабочего мести специалиста.
- 31. Каковы особенности ведения учета на основе АИТ?

Опишите концептуальную модель обработки данных в АИС-БУ.

- 32. Какова классификация выходной информации в системах компьютерного учета?
- 33. Каковы особенности формирования учетных регистров в системах компьютерного учета?
- Дайте общую характеристику программы 1С: Предприятие.
- 35. Каково назначение конфигуратора программы 1С: Предприятие?
- 36. Опишите структуру программы 1С: Предприятие.
- 37. Опишите информационные технологии в банковском деле.
- 38. Дайте понятие информационной атаки. Каковы стадии информационной атаки?
- 39. Какова процедура входа пользователя в АИС?
- 40. Опишите методы и способы защиты информации в ИС.

# **ШКАЛА И КРИТЕРИИ ОЦЕНИВАНИЯ**

# **ответов на вопросы промежуточного контроля**

Результаты определяют оценками «отлично», «хорошо», «удовлетворительно», «неудовлетворительно».

*Оценку «отлично»* выставляют обучающемуся, глубоко и прочно освоившему теоретический и практический материал дисциплины. Ответ должен быть логичным, грамотным. Обучающемуся необходимо показать знание не только основного, но и дополнительного материала, быстро ориентироваться, отвечая на дополнительные вопросы.

*Оценку «хорошо»* заслуживает обучающийся, твердо знающий программный материал дисциплины, грамотно и по существу излагающий его. Не следует допускать существенных неточностей при ответах на вопросы, необходимо правильно применять теоретические положения.

*Оценку «удовлетворительно»* получает обучающийся, который имеет знания только основного материала. В ответах на поставленные вопросы студентом допущены неточности, даны недостаточно правильные формулировки, нарушена последовательность в изложении программного материала.

Оценка «неудовлетворительно» говорит о том, что обучающийся не знает значительной части материала по дисциплине, допускает существенные ошибки в ответах.

Выставление оценки осуществляется с учетом описания показателей, критериев и шкал оценивания компетенций по дисциплине.

## **10. Информационное и методическое обеспечение учебного процесса по дисциплине**

В соответствии с действующими государственными требованиями для реализации учебного процесса по дисциплине обеспечивающей кафедрой разрабатывается и постоянно совершенствуется учебно-методический комплекс (УМКД), соответствующий данной рабочей программе и прилагаемый

к ней. При разработке УМКД кафедра руководствуется установленными университетом требованиями к его структуре, содержанию и оформлению. В состав УМКД входят перечисленные ниже и другие источники учебной и учебно-методической информации, средства наглядности.

Электронная версия актуального УМКД, адаптированная для обучающихся, выставляется в информационно-образовательной среде университета.

![](_page_45_Picture_290.jpeg)